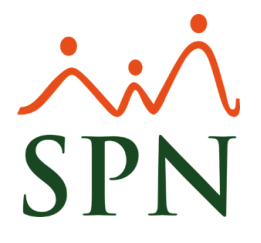

## **Manejo de cálculo Prima Vacacional a Empleados Comisionistas**

Cuando se requiere que el pago de prima vacacional sea realizado considerando el último salario base y la suma del salario promedio sobre los otros ingresos adicionales que percibe el empleado, se deben seguir estos pasos:

**1. Configurar parámetros de pago de vacaciones:** dentro del módulo de Nóminas, en esta ruta se deben configurar los tipos de ingresos para el pago de prima y el esquema de pago para empleados comisionistas:

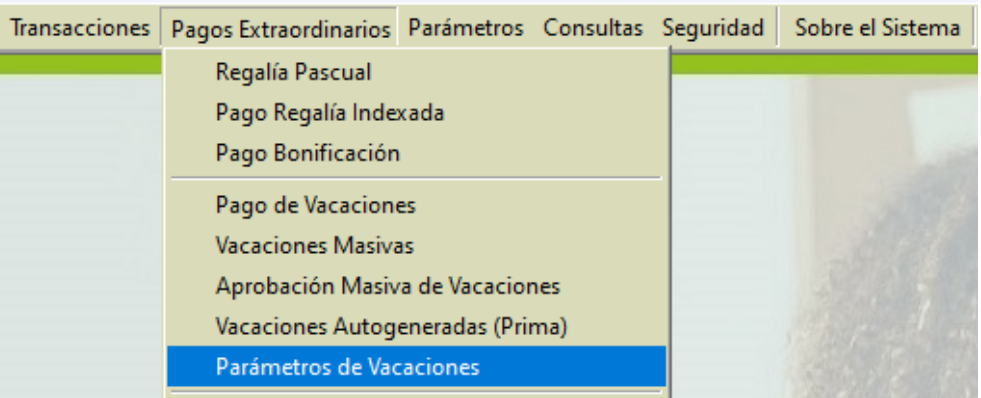

Una vez dentro, tenemos dos esquemas para configurar:

**a. Cálculo de prima vacacional en base al último salario + otros ingresos:** si se va a utilizar este esquema, debemos configurar de la siguiente manera:

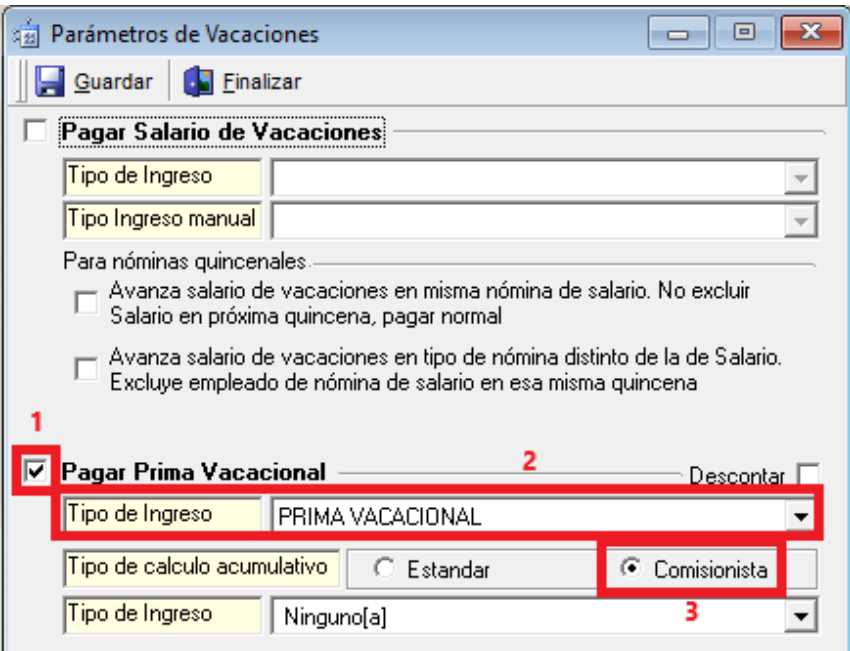

Bajo este esquema utilizará esta fórmula para el cálculo:

**(diario actual + diario promedio) \* (días quincena – días correspondientes vacaciones)**.

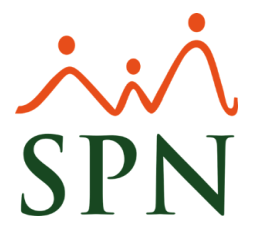

**b. Cálculo de prima vacacional en base al salario promedio – salario base quincenal:**  si se va a utilizar este esquema, debemos configurar de la siguiente manera:

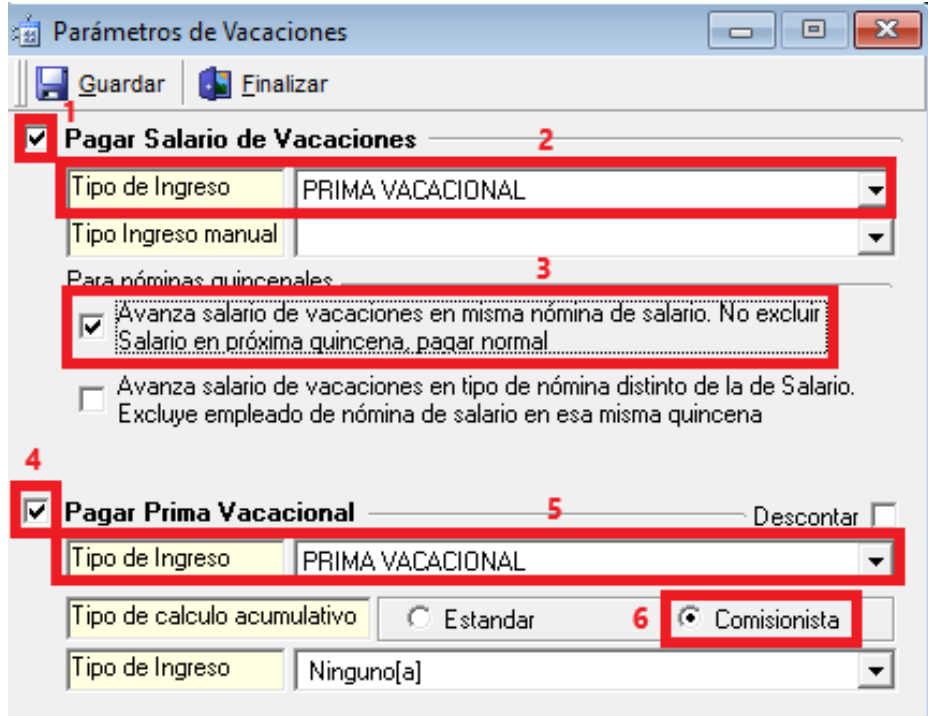

Bajo este esquema utilizará esta fórmula para el cálculo:

**((diario actual + diario promedio) \* días correspondientes vacaciones) – salario base quincenal**.

**2. Calcular desde la opción de vacaciones masivas:** para proceder con el cálculo debemos dirigirnos a la siguiente ruta en el módulo de Nóminas:

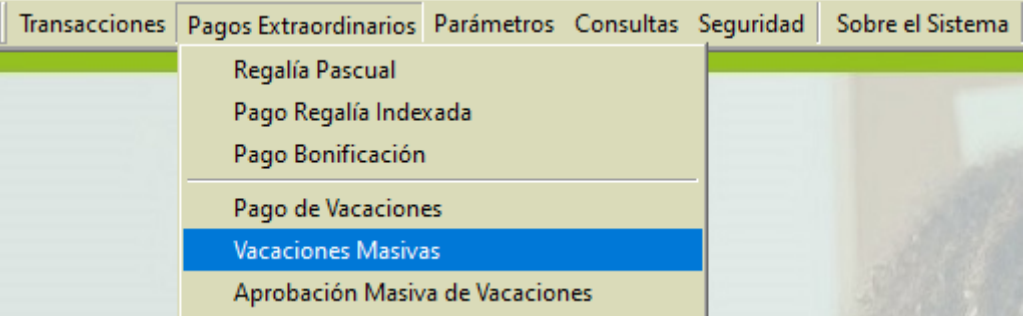

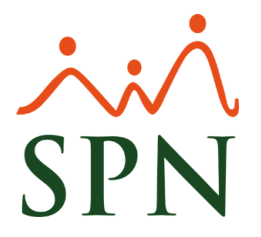

Una vez dentro debemos seguir los siguientes pasos según el esquema a utilizar de los planteados en el punto 1:

**a. Cálculo de prima vacacional en base al último salario + otros ingresos:** en estos casos debemos seleccionar las siguientes opciones de cálculo:

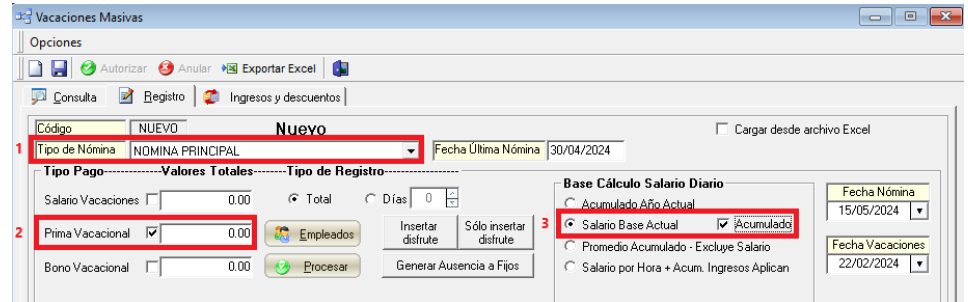

Bajo este esquema, va a pagar el valor de prima vacacional en base al salario promedio.

Una vez seleccionadas las opciones, el proceso continúa de manera habitual seleccionando los empleados para el pago.

En este enlace se encuentra el instructivo que detalla el proceso: <https://youtu.be/EWCdgVHzLKU>

## **b. Cálculo de prima vacacional en base al último salario + otros ingresos**

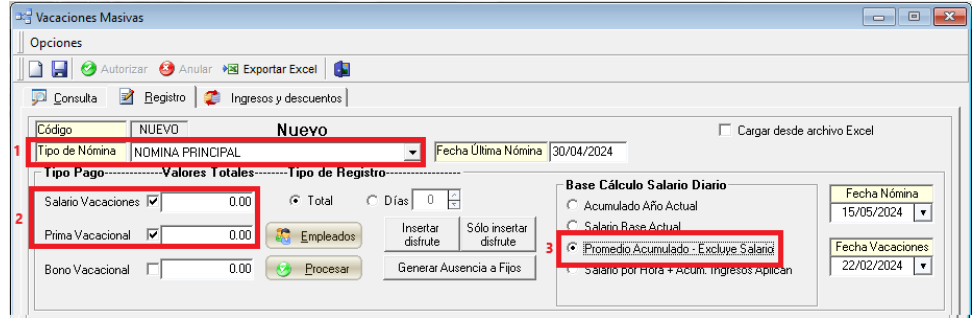

Bajo este esquema va a calcular la diferencia del salario base quincenal y promedio y sumará la diferencia del salario promedio al valor de prima vacacional.

Una vez seleccionadas las opciones, el proceso continúa de manera habitual seleccionando los empleados para el pago.

En este enlace se encuentra el instructivo que detalla el proceso: <https://youtu.be/EWCdgVHzLKU>